aludu unn. **CISCO** EQUINIX The bridge to possible

ホワイトペーパー **Cisco public**

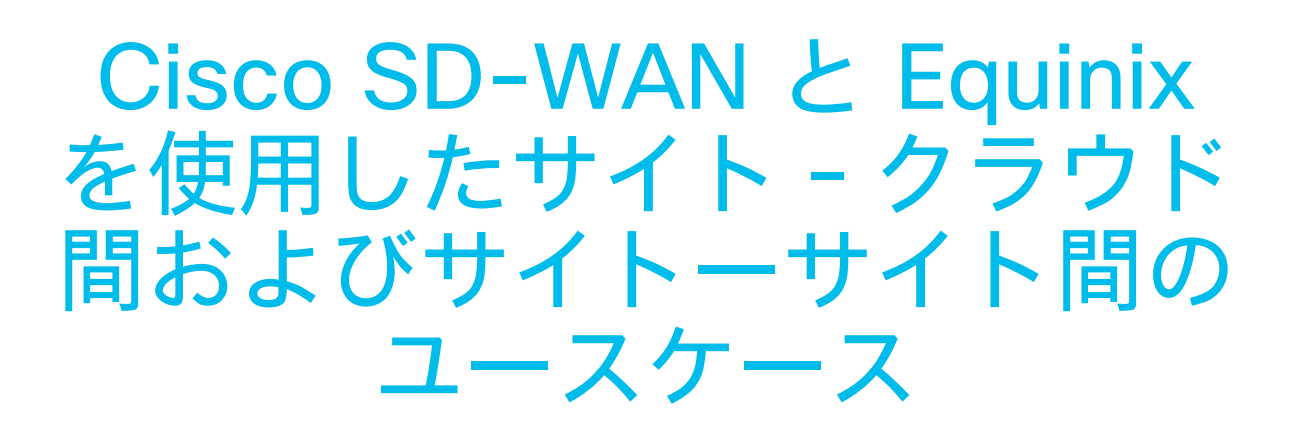

# 目次

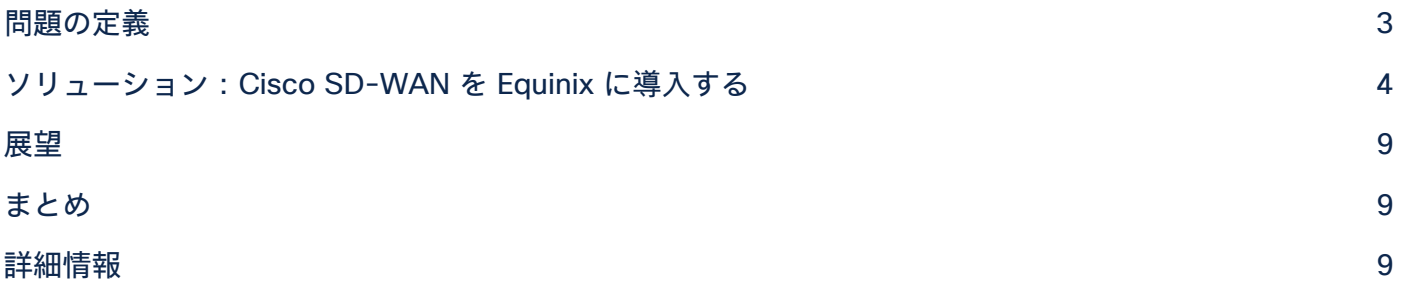

このホワイトペーパーでは、サイト-クラウド間およびサイトーサイト間のユースケース で、Equinix Network Edge を介して Cisco SD-WAN を仮想的に実装し、Equinix Fabric™ を使用して接続する方法について説明します。また、今後発表される自動化と統合のイノ ベーションの展望についても取り上げます。

アプリケーションとワークロードが複数のパブリッククラウドに移行し、グローバルバリューチェーンが台頭、 トラフィックは増大し続けています。こうした中、企業が直面する課題は増える一方で、迅速かつ効率的に拡張でき る、セキュリティが確保されたアクセスに対する今日のニーズに自社のネットワークを適合させる必要があります。 パンデミックの影響でハイブリッドな働き方が引き続き必要とされているため、この課題はさらに拡大しています。 Cisco® SD-WAN は、企業が Equinix Network Edge を使用して数分以内に SD-WAN を仮想的に導入できる独自の 機能に加え、シスコ製品の一貫した品質、管理機能、ライセンス管理という利点を提供します。Equinix Network Edge は、グローバルな地域間接続と複数のパブリッククラウドに接続するためのクラウドエッジを提供する Equinix Fabric にパッケージ化されています。Cisco SD-WAN と Equinix を組み合わせることで、SD-WAN とグ ローバル接続を最大限に活用できます。

### <span id="page-2-0"></span>問題の定義

アプリケーションとワークロードが複数のパブリッククラウドに移行し、グローバルバリューチェーンが台頭、 トラフィックが増大し続ける中、企業は次のような問題に直面しています。

- さまざまな地域におけるパブリックインターネット経由の接続品質の低下(長時間に及ぶ遅延、大幅なパ ケット損失、深刻な遅延)
- クラウド サービス プロバイダーのバックボーンに対する可視性の欠如
- 複数のクラウドおよびプロバイダー間で適切なアプリケーション認識型ルーティングを実行できない

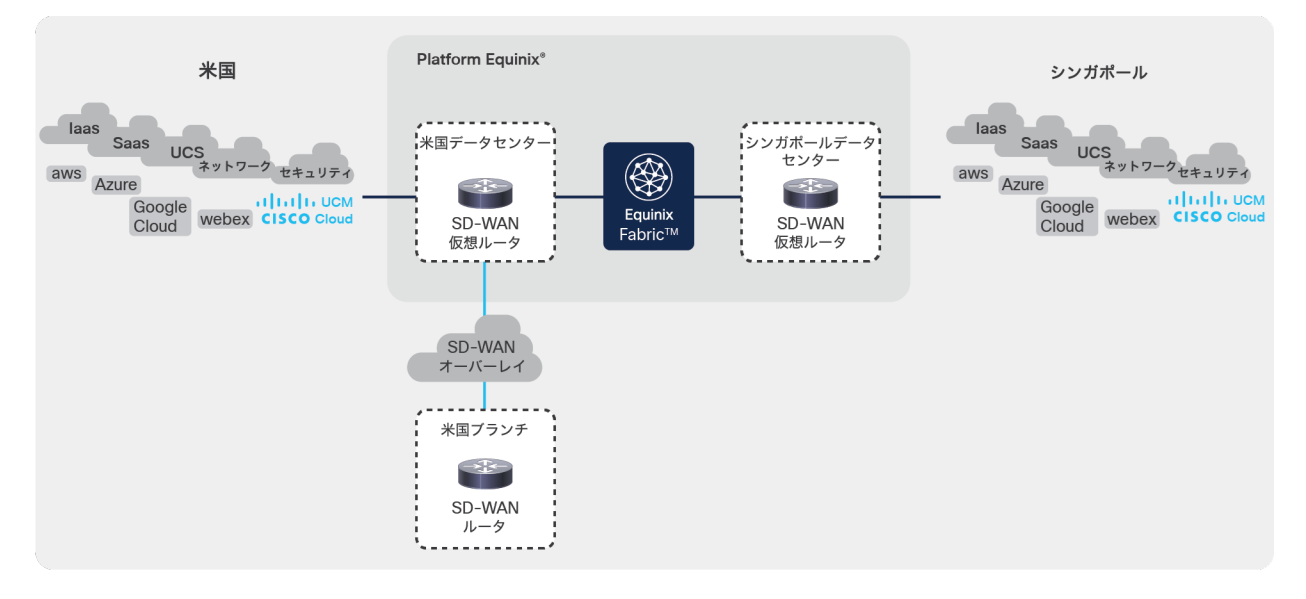

図 1. サイト-クラウド間のユースケースの図式

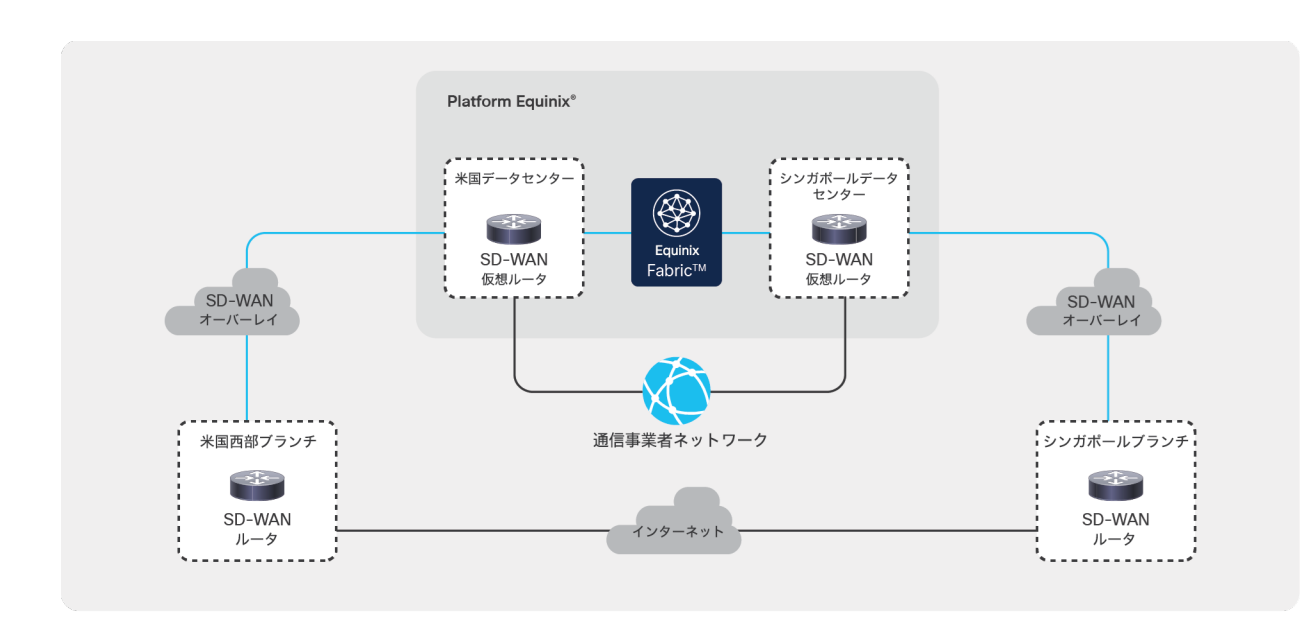

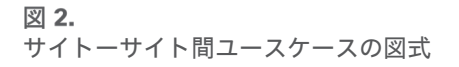

## <span id="page-3-0"></span>ソリューション:Cisco SD-WAN を Equinix に導入する

#### 概要

このソリューションを実現するには、次の 5 つの簡単な手順を実行します。

- 1. Cisco vManage で仮想 SD-WAN ルータの設定テンプレートを作成します。この設定を使用する仮想 ルータは Equinix の施設内で稼働します。
- 2. Cisco vManage から仮想ルータの Day-0 設定を .cfg ファイルとしてエクスポートします。
- 3. Equinix Fabric ポータルで SD-WAN 仮想ルータを作成し、.cfg ファイルに保存した Day-0 設定をアッ プロードします。ブートされると、SD-WAN 仮想ルータが SD-WAN ファブリックに自動的に追加され ます。
- 4. これにより、Equinix Fabric ポータル上で、関連する SD-WAN ルータ間のポイントツーポイント接続を 作成できるようになります。SD-WAN ルータは、Equinix 接続を介して SD-WAN トンネルを自動的に 確立します。
- 5. 最後に、Cisco vManage で SD-WAN 制御ポリシーを設定し、要件に基づいてトラフィックを誘導します。

例:ロサンゼルス拠点およびシンガポール拠点のサイトーサイト間接続を有効にする場合

このスクリーンショットは、Cisco vManage で SD-WAN 仮想ルータの Day-0 設定を作成し、cloud-init ファイル としてダウンロードする方法を示しています。

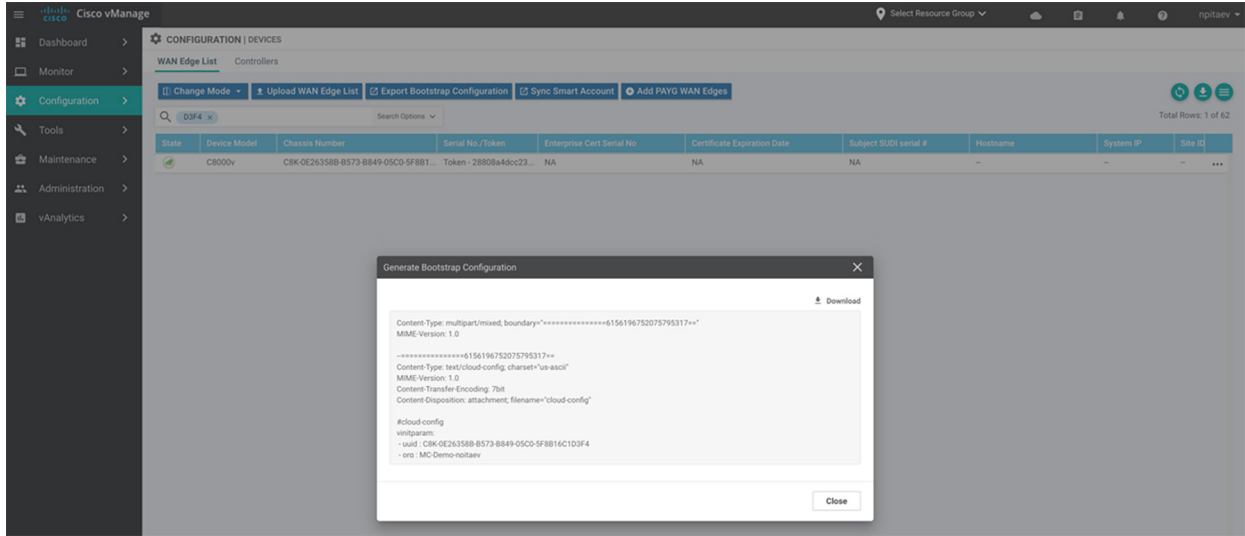

この Day-0 設定の cloud-init.cfg ファイルには、SD-WAN ファブリックに参加するために必要な UUID、トーク ン、SD-WAN 設定などの詳細が含まれています。下に示されるように、ファイル全体をダウンロードして Equinix ポータルにインポートするだけです。

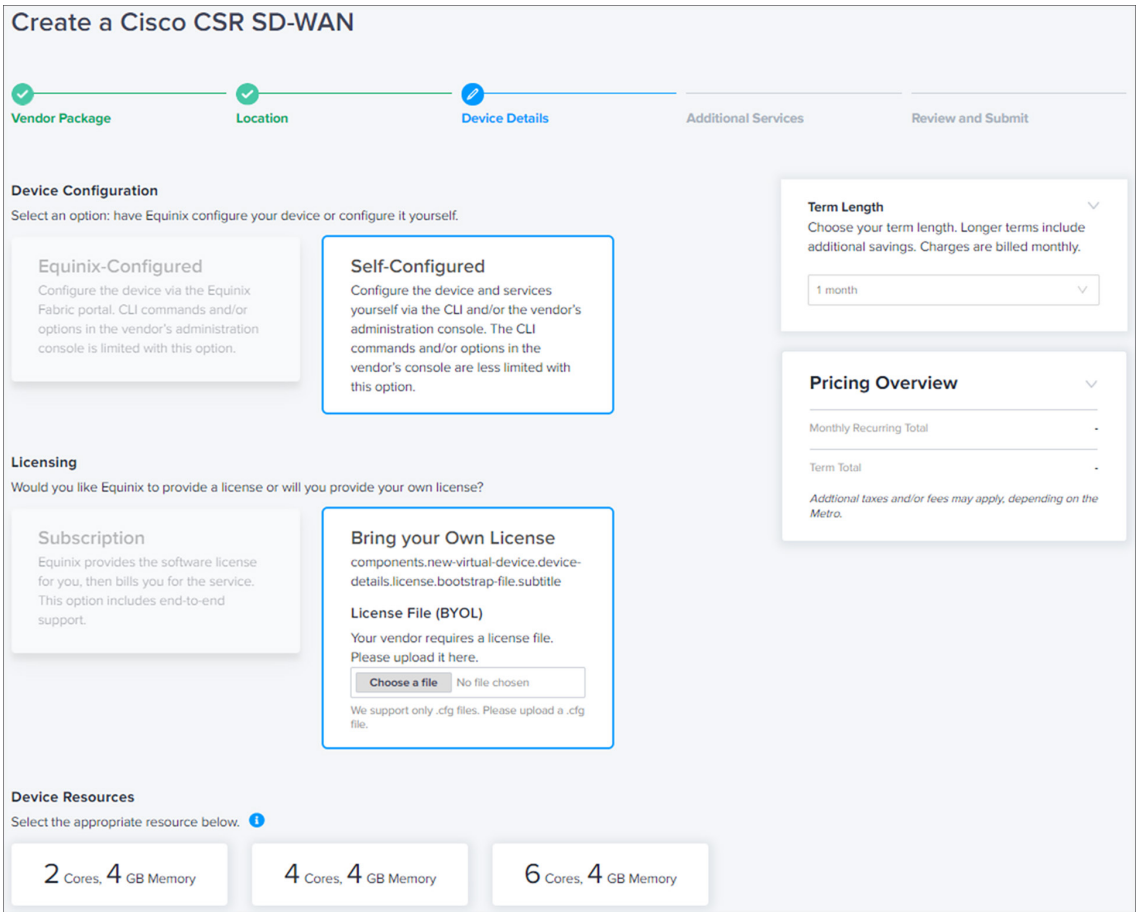

必要なすべての Equinix ロケーションで Cisco SD-WAN 仮想ルータを稼働させ、SD-WAN ファブリックに正常に 追加されると、Equinix で接続された各ロケーション間に専用のポイントツーポイントリンクを作成できます。この スクリーンショットに示すとおりです。

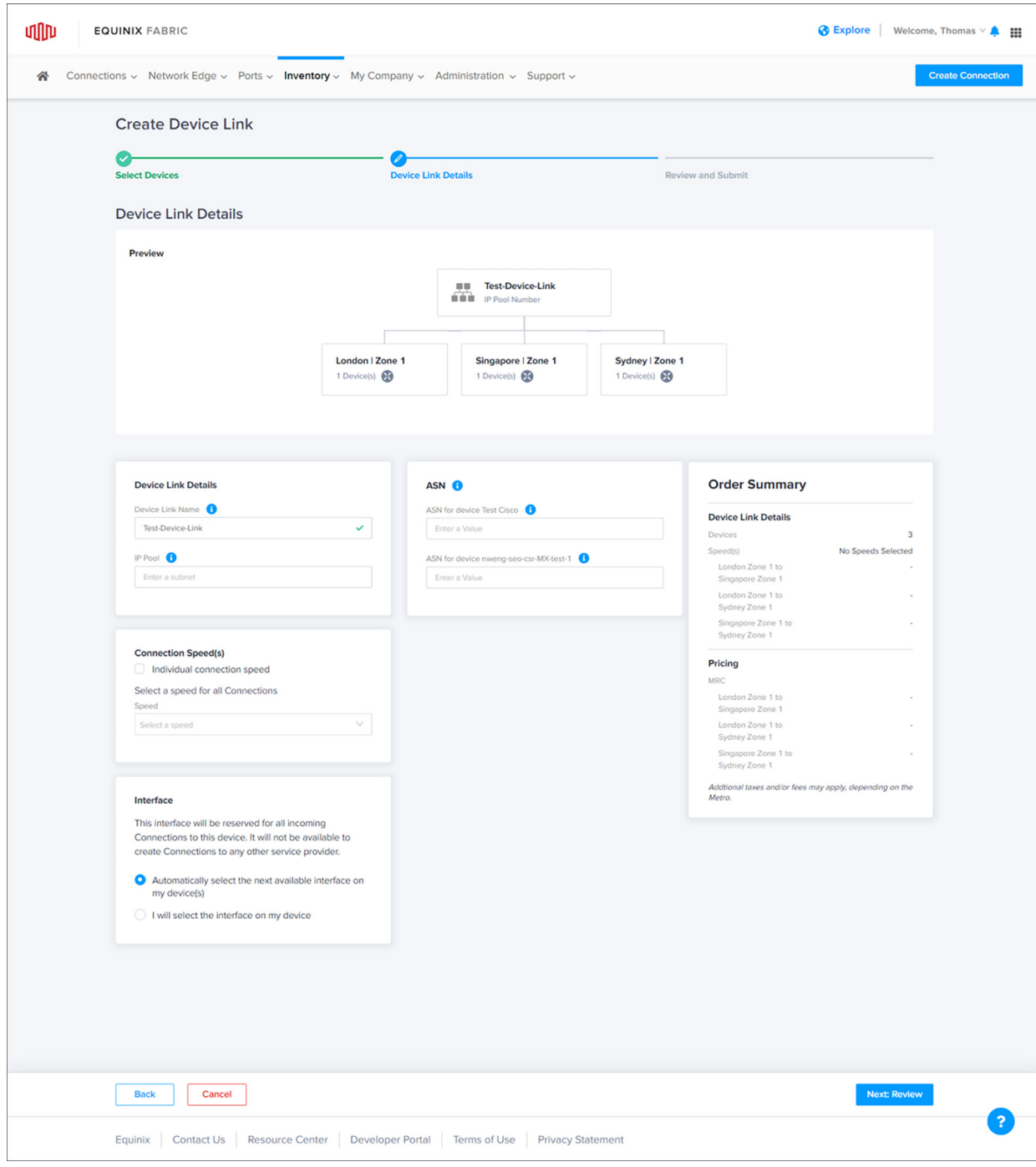

最後に、必要に応じてトラフィックを誘導する制御ポリシーを Cisco vManage に作成します。

#### パケットフロー

- パケットは、2 つの地域間でパブリックインターネット経由の SD-WAN トンネルを使用する代わりに、 ブランチから、最も近い Cisco SD-WAN ルータが稼働している Equinix データセンターに送信されます。
- 次に、仮想 Cisco SD-WAN ルータは別の SD-WAN トンネルを使用して、Equinix Fabric のグローバルバッ クボーンを介してパケットを転送します。
- 受信側の Cisco SD-WAN 仮想ルータは最終的な接続先にパケットを転送します。

このように最適化されたパスで、シンプルな SD-WAN ポリシーを使用して重要なアプリケーションのみをリダイレ クトできます。ご契約中の通信事業者のネットワークを活用しながら Equinix Fabric を補完することもできます。 重要度の低いアプリケーションはパブリックインターネット経由で別の地域に送信できます。

説明のために、この例では、制御ポリシーは IP アドレスプレフィックスを照合しています。一方、トラフィック データポリシーは重要なアプリケーションに基づいてトランスポートロケータ(TLOC)を照合して設定できます。

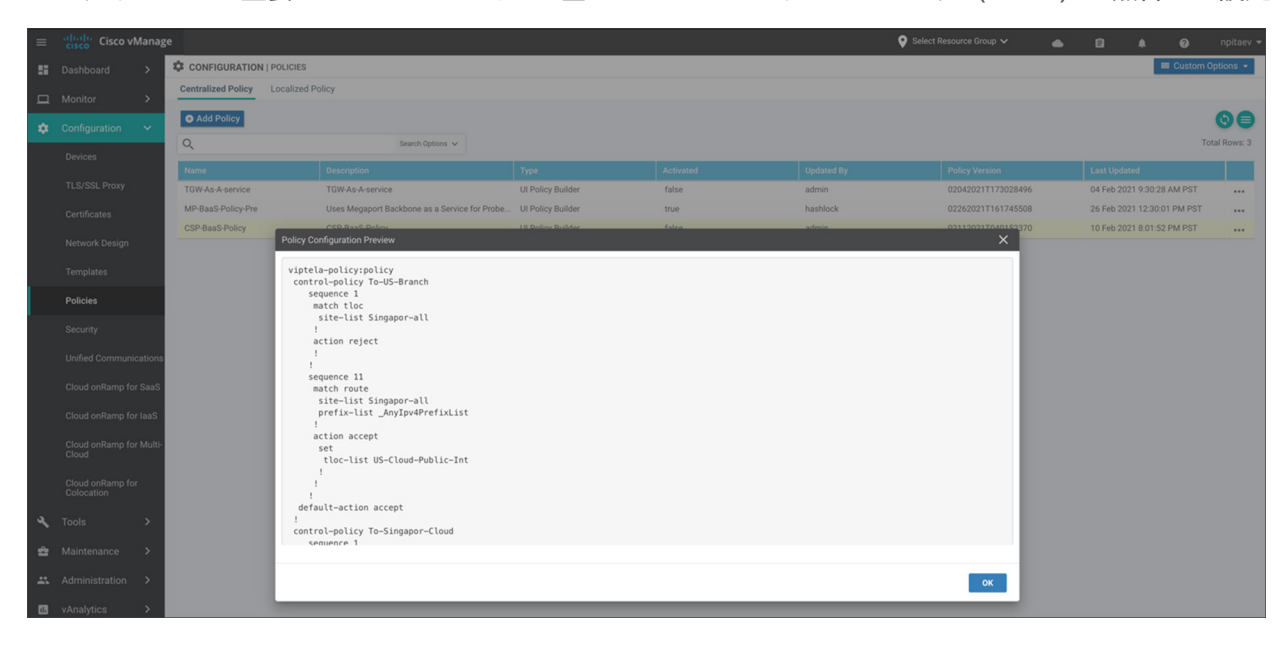

#### カスタム自動化

Cisco vManage 内のすべてのアクションは REST API コールで実装され、カスタム自動化が可能です。たとえば vSmart でのデバイステンプレート設定や SD-WAN 制御ポリシーの使用を自動化できます。

vManage への API コールの最適なドキュメントソースは、次のように vManage の IP アドレスの末尾に apidocs と追加するだけで参照できます。https://<vManage IP address>/apidocs/

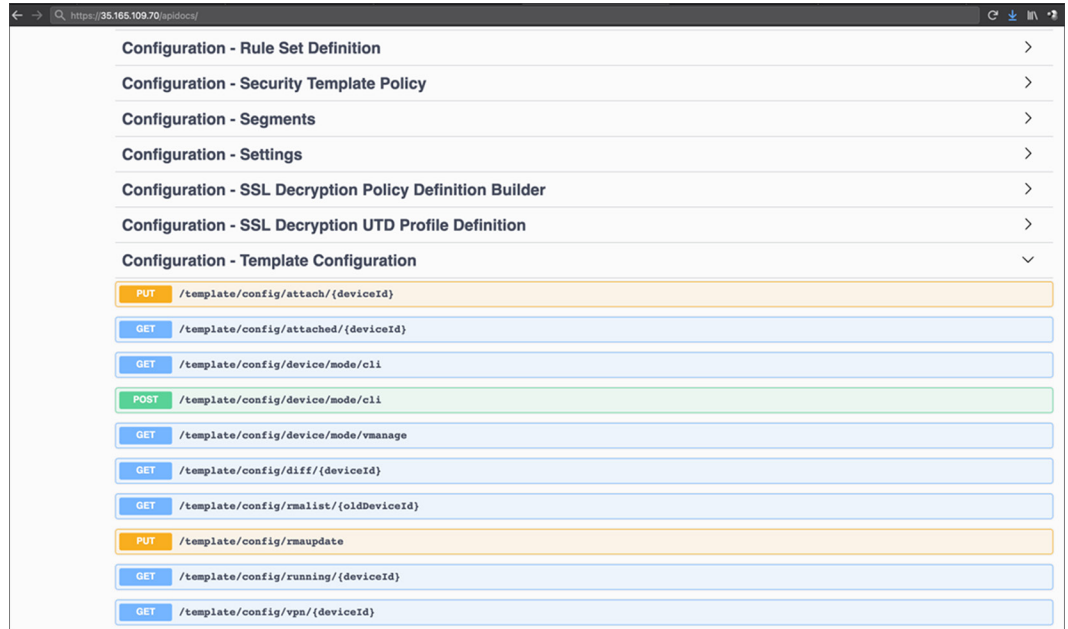

#### パフォーマンスと拡張性

Cisco SD-WAN 仮想ルータは、使用する VM インスタンスのタイプと機能セットに応じて、数百 Mbps から 10 Gbps 以上に拡張できます。仮想ルータのスループットは vCPU とメモリの数によって決まります。現在、Equinix Fabric ポータルでは、2 つ、4 つ、または 6 つの仮想 CPU を搭載した Cisco SD-WAN ルータを選択できます。

Cisco SD-WAN 仮想ルータ 1 つではパフォーマンスが十分でない場合は、水平拡張モデルを使用できます。このモデ ルでは複数の仮想ルータが作成され、使用可能なすべてのルータ間でトラフィックがロードバランシングされます。

#### セキュリティ

Cisco SD-WAN ではゼロトラストモデルを採用しており、Equinix データセンターにおける仮想 SD-WAN ルータの 立ち上げプロセスと運用は、すべての Cisco SD-WAN 導入と同様、業界標準のセキュリティ規格に準拠しています。

Equinix を介した SD-WAN トンネルで IPsec 暗号化を使用することで、最高のセキュリティ規格を満たした通信を 確保します。

#### 俊敏性:数分で導入可能

<span id="page-7-0"></span>設定プロセス全体は数分で完了します。Cisco vManage を使用して Day-0 SD-WAN ルータ設定を作成し、Equinix Fabric ポータルで SD-WAN ルータを作成する際にその設定を使用することで、手動による設定作業は不要になりま す。数分以内に新しい SD-WAN ルータが SD-WAN ネットワークに自動的に追加されます。

#### **Cisco SD-WAN** クラウドインターコネクトが近日中に発表予定

このドキュメントでは Cisco vManage および Equinix ポータルを使用した設定手順を説明します。今後発表される Cisco SD-WAN クラウドインターコネクトでは、すべての設定を Cisco SD-WAN vManage ポータルから行います。

Cisco SD-WAN クラウドインターコネクトは、シンプルで自動化されたユーザエクスペリエンスを提供し、SD-WAN サイトから別のサイトまたはクラウドへのプログラム可能なエンドツーエンドの接続を数分で実現します。同時に、 ミドルマイルのサービスプロバイダーのインフラストラクチャを使用した信頼性の高い高性能接続を実現します。

#### <span id="page-8-0"></span>まとめ

Equinix に導入された Cisco SD-WAN ソリューションは、現在のサイトーサイト間およびサイト-クラウド間の ユースケース向けに、俊敏性、拡張性、セキュリティを備えた、サービスプロバイダーに依存しないクラウドベース のソリューションを提供します。

これらの機能が組み合わさることで、Equinix Fabric でアンダーレイネットワークを簡単に起動し、SD-WAN のインテ リジェントなトラフィック制御機能を使用して、たとえば重要なアプリケーション トラフィックのみを特定のクラウ ドにルーティングし、重要ではないトラフィックをパブリックインターネット経由で転送することができます。

シスコと Equinix は、今後自動化を実現しソリューションをさらに簡素化していくために連携を続けていきます。

#### <span id="page-8-1"></span>詳細情報

まず、いくつかのサイトで小規模なパイロットを実施します。Equinix Fabric を使用してネットワークを構築し、イ ンテリジェント トラフィック制御を備えた Cisco SD-WAN のアンダーレイとして使用します。

[Cisco SD-WAN](https://www.cisco.com/c/ja_jp/solutions/enterprise-networks/sd-wan/index.html)、[Equinix Fabric](https://docs.equinix.com/en-us/Content/Interconnection/Fabric/Fabric-landing-main.htm)、[Equinix Network Edge](https://docs.equinix.com/en-us/Content/Interconnection/NE/landing-pages/NE-landing-main.htm) の詳細については、オンラインマニュアルとリリース ノートを参照してください。

詳細については、シスコおよび Equinix の担当窓口にお問い合わせください。

©2021 Cisco Systems, Inc. All rights reserved.

本書類またはウェブサイトに掲載されているその他の商標はそれぞれの権利者の財産です。

この資料の記載内容は2021年5月現在のものです。

この資料に記載された仕様は予告なく変更する場合があります。

# $\mathbf{d}$   $\mathbf{L}$ **CISCO**

#### シスコシステムズ合同会社

お問い合せ先

〒107‐6227 東京都港区赤坂9-7-1 ミッドタウン・タワー http://www.cisco.com/jp

Cisco、Cisco Systems、およびCisco Systemsロゴは、Cisco Systems, Inc.またはその関連会社の米国およびその他の一定の国における登録商標または商標です。

<sup>「</sup>パートナー」または「partner」という用語の使用はCiscoと他社との間のパートナーシップ関係を意味するものではありません。(1502R)